## **AUTOMATED DESIGN/ESTIMATING BUILDS PROFIT!**

**Odds are against winning Architectural or Engineering proposals. The resultant waste costs industry \$Billions.** 

**To counter this a number of industrial vendors have been using this program to optimize and accelerate their offerings. A Canadian user reported that "the fabricated steel weight obtained by the program was only slightly different from that obtained by Structural Engineers but the quick response led to more orders."** 

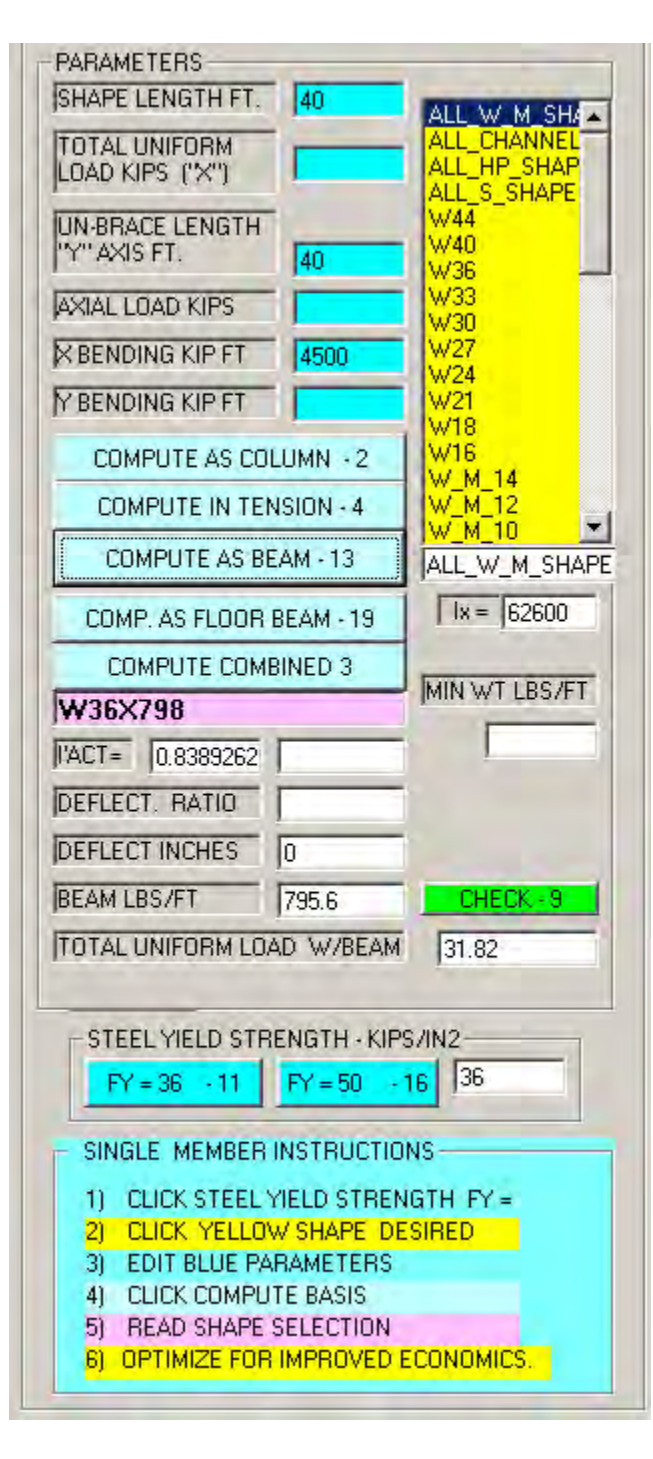

**Whether by manual input to menu shown at left, automatic input from another program or an assist to computer aided design or finite element analysis this program automatically selects structural steel shapes of least moment of inertia meeting code requirements. That means least cost.** 

**Automatic input reduces human intervention making for very rapid automation of design, estimating and qualification, "in the time it takes for a coffee break." (page 4)** 

**Program's SINGLE MEMBER SELECTION menu, copied at left, explains. Follow instructions at bottom of menu. Enter data, click COMPUTE, instantly read size of steel shape required. In this case Read W36X798 steel beam. (Compare to page 2-149 of AISC 9th Edition.)** 

**But this is not enough, buyers want return on investment. To quantify this program includes automated tools for converting cash flows into Internal (IRR) or Modified Internal Rate of Return (MIRR).** 

**This gives projects numbers that are universally understood.** 

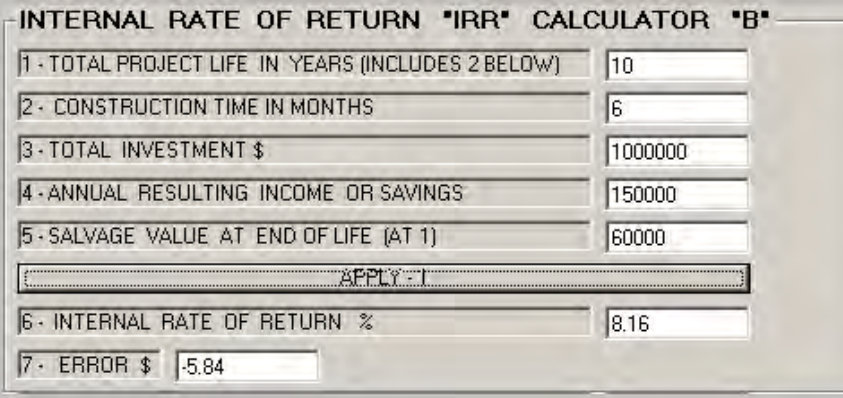

**A Kenworth truck dealer used this menu to sell a truck in just a few minutes.** 

**Program incudes many more such economic tools.** 

**OTHER PROGRAMS ARE FOR BRIDGES, TRUSSES, BENTS AND SUPPORT STRUCTURES. THE FOLLOWING IS THE VERY SIMPLE DATA ENTRY FOR A RIVER BRIDGE.** 

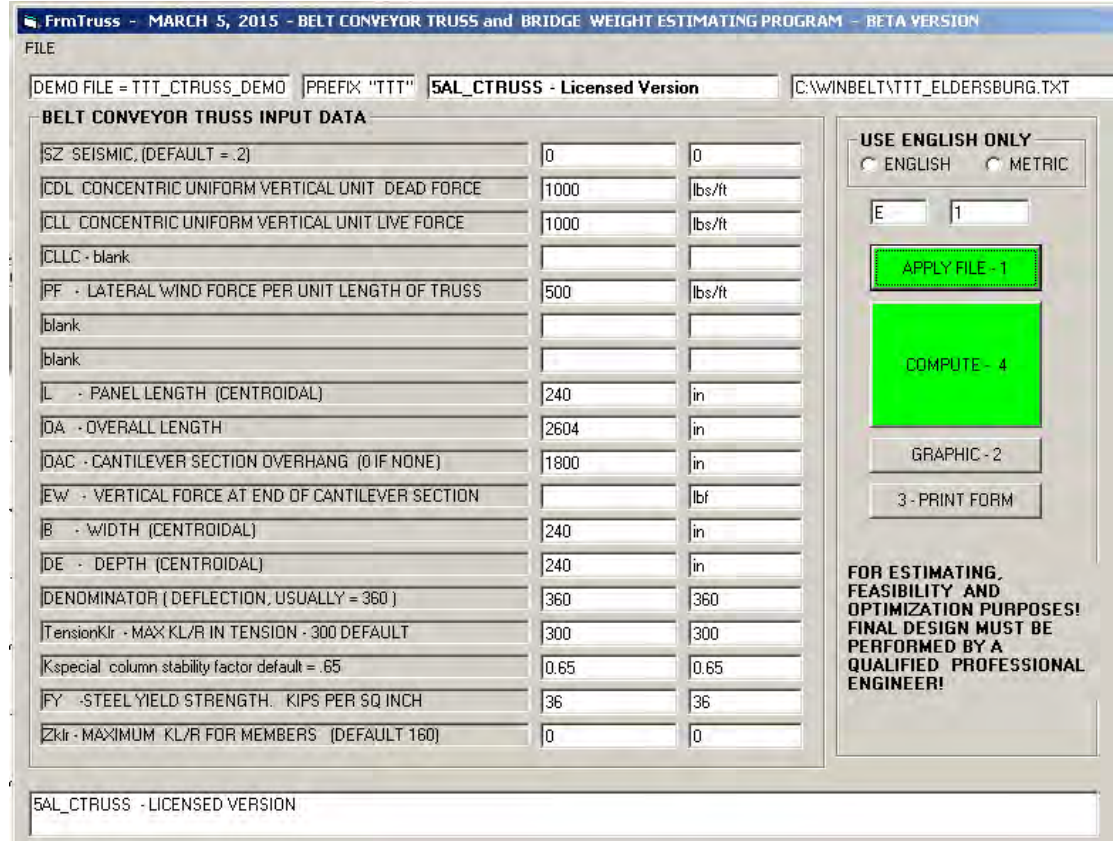

**With above data entered or retrieved from file, clicking COMPUTE displays the output form seen on the next page.** 

**placement | read weight | sell project.** 

**Click shape designation | click compute | click bridge load** 

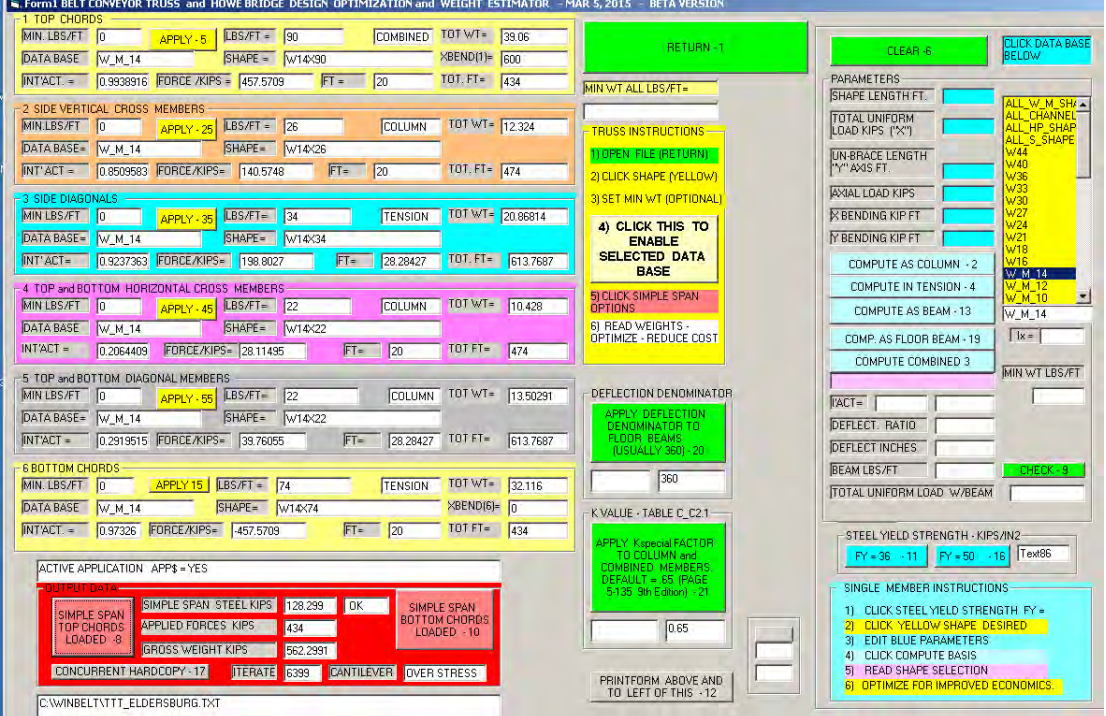

**Program WINBUILDIT also provides for input and output data for an entire building. Shape of building is defined in x,y and z coordinates like in CAD programs.** 

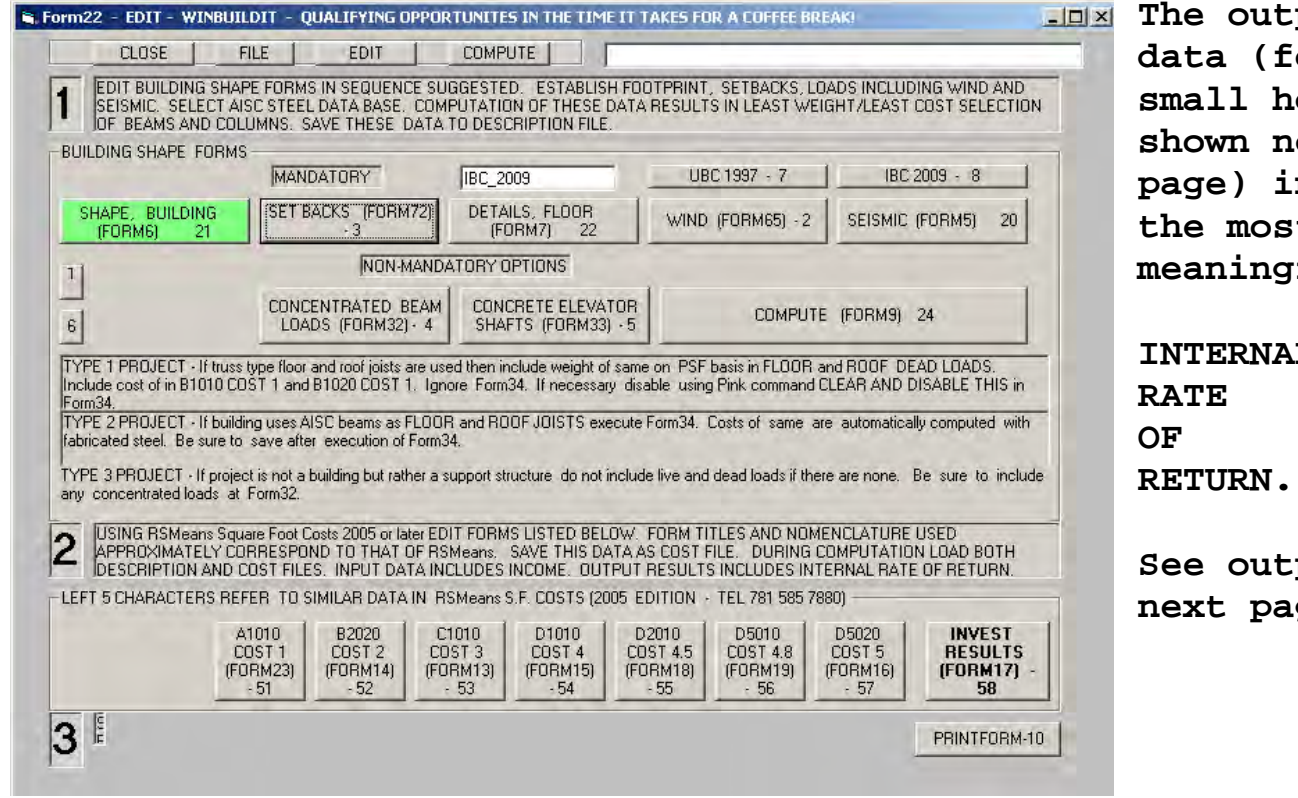

put **data (for small hospital**  ext **page) includes the most**  ful:

 $\mathbf{L}$ **RETURN.** 

put on **next page.** 

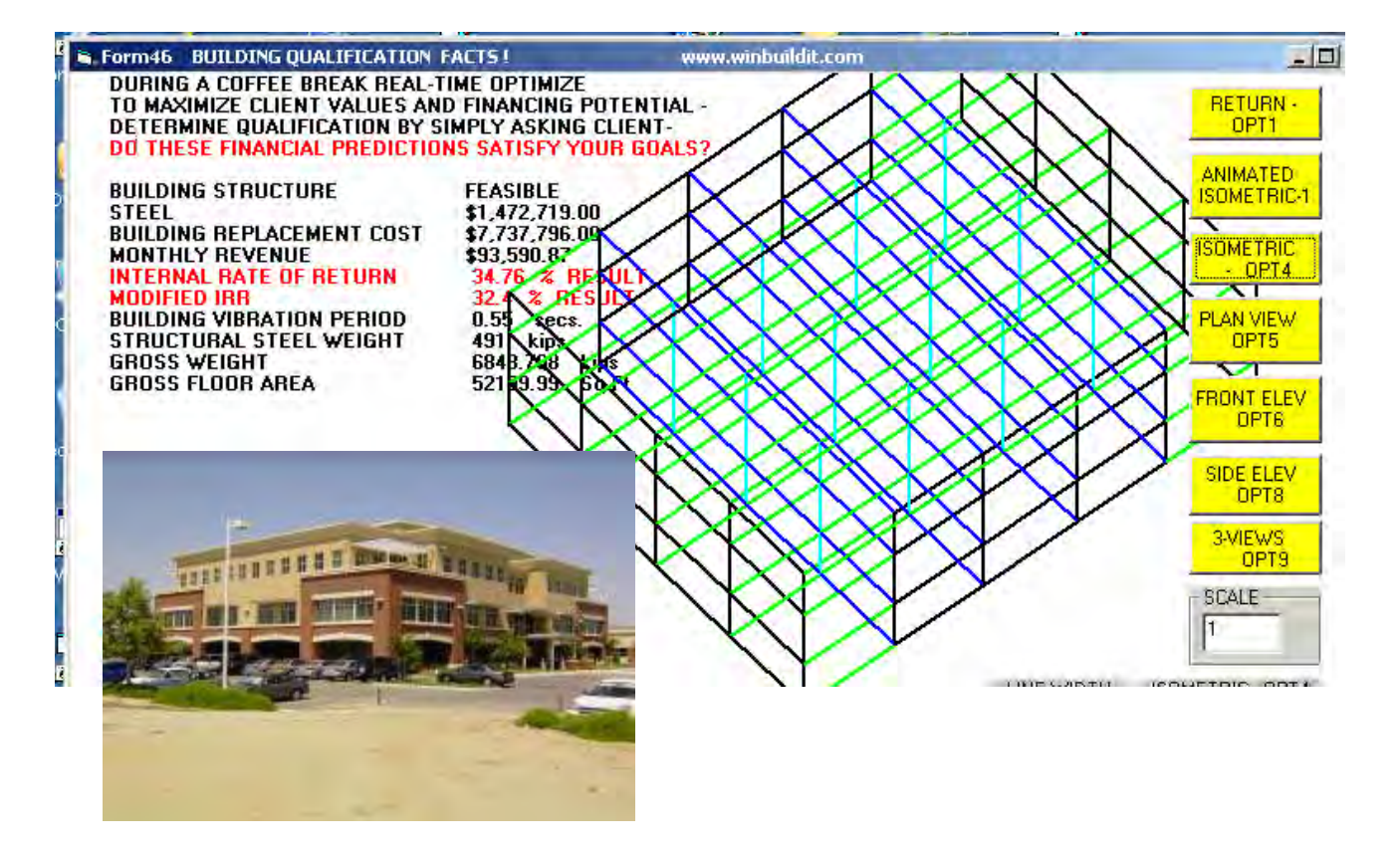

**DOWNLOAD TRIAL VERSION FROM www.beltconveyor.com www.winbuildit.com or www.suverkrop.com IF DOWNLOAD FAILS, OR IF YOU PREFER, REQUEST FREE CD FROM BELOW NAMED. COPY WINBELT AND WINBUILDIT DIRECTORIES DIRECTLY TO C:DRIVE, WRITE SHORTCUTS BELOW, REVIEW PDF INSTRUCTIONS. ACTIVATE LICENSE VERSION BY CALLING RON OR DON SUVERKROP.** 

**C:\WINBELT\BELTHELP.PDF <<<<<<<< INSTRUCTIONS C:\WINBELT\5A\_CTRUSS.EXE (1) C:\WINBELT\6A\_CBENT.EXE C:\WINBELT\SIMULATOR.EXE (TRUCK CRANE DESIGN) C:\WINBELT\7A\_CTOWER.EXE C:\WINBELT\2B\_WINBELT.EXE (BELT CONVEYOR DESIGN, PRICE) C:\WINBELT\4B\_ESTIMATE.EXE (BELT CONVEYOR ESTIMATE)** 

**C:\WINBUILDIT\BuilHELP.PDF <<<<<< INSTRUCTIONS C:\WINBUILDIT\5A\_WINBUILDIT.EXE (1)** 

**RON SUVERKROP at 619 770 9398 or rsuverk@gmail.com** 

**DON SUVERKROP, P.E., 661 871 2168, cell 661 809 4764, Fax 661 871 1798 CREATIVE ENGINEERING USA 3513 Century Drive Bakersfield Ca 93306** 

**\AA\15\PROGRAMS\_PURPOSE – March 26, 2015**